Update: 20-09-2018

## Tranche 2 Draaiboek

Medicatieafspraken aanmelden, opvragen en opleveren Medicatiegebruik aanmelden, opvragen en opleveren

### Berichten procesflow

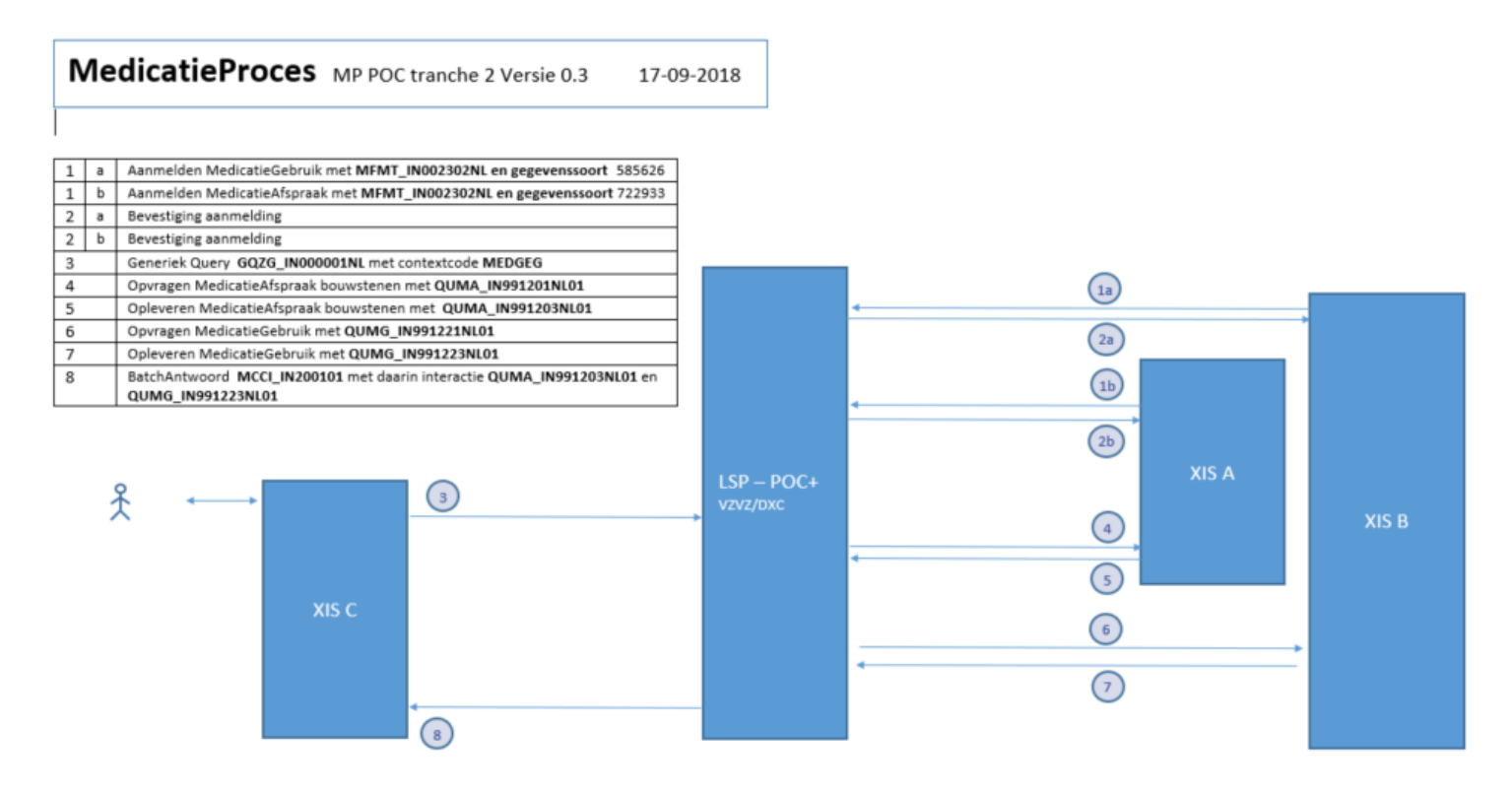

Opmerkingen:

1. Stappen 1a en 1b worden in het voorbeeld door verschillende XIS'en uitgevoerd, maar kunnen ook door hetzelfde XIS worden uitgevoerd.

2. Alleen wanneer stap 1a en 2a zijn uitgevoerd door een XIS, worden stap 6 en 7 uitgevoerd voor dat XIS.

3. Alleen wanneer stap 1b en 2b zijn uitgevoerd door een XIS, worden stap 4 en 5 uitgevoerd voor dat XIS.

### Legenda

T = huidige datum

- = voorbereidend werk voorafgaande aan de POC dag
- = afvink box voor uit te voeren handelingen tijdens POC dag (iedereen)
- = afvink box voor uit te voeren handelingen tijdens POC dag (alleen EVS)
- = afvink box voor uit te voeren handelingen tijdens POC dag (alleen PGO)
- EVS = Promedico, Farmedvisie, Nexus, Timeff, Omnihis

 $AIS = CGM$ 

TRS = Asolutions

PGO = Zorgdoc

### BSNs voor de scenarios

De volgende BSNs zullen worden gebruikt in de scenarios. Vooraf dienen deze 'patiënten' alvast in het systeem ingevoerd te zijn zodat deze tijdens de POC dag direct bruikbaar zijn.

LET OP: gebruik deze BSNs niet voor eerdere testen voorafgaand aan de POC testdag. Dit om te voorkomen dat er al medicatie informatie voor deze patiënten in de POC testomgeving zit die de POC testdag kunnen beïnvloeden.

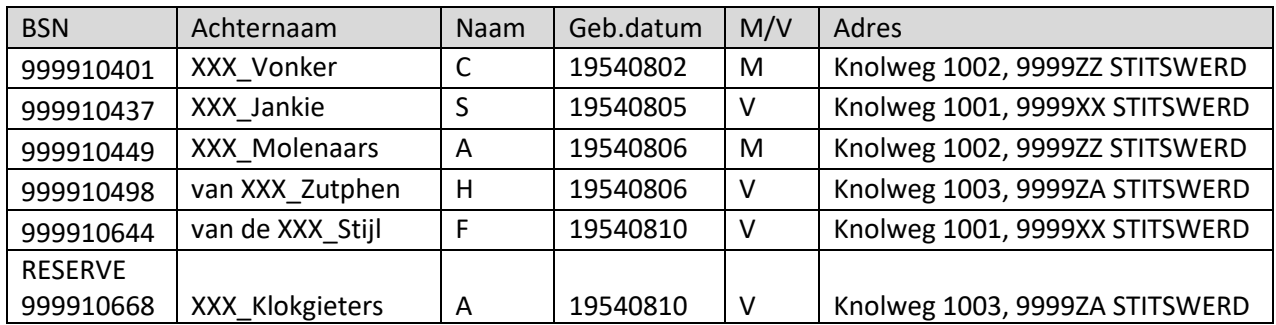

### BSNs beschikbaar voor vooraf testen

Deze 2 BSNs mogen wél vooraf gebruikt worden om te testen:

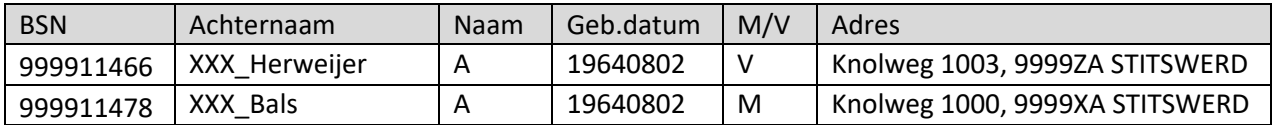

## Scenario T2.1 Aanmelden Medicatieafspraak (EVS)

Hiermee wordt de eerste keer aanmelden van medicatieafspraken getest.

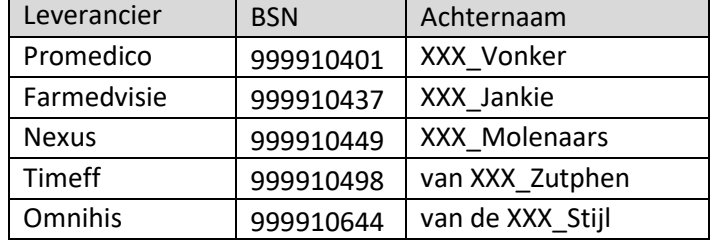

#### Maak de volgende medicatieafspraken aan voor de betreffende patiënt en meld deze aan.

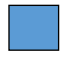

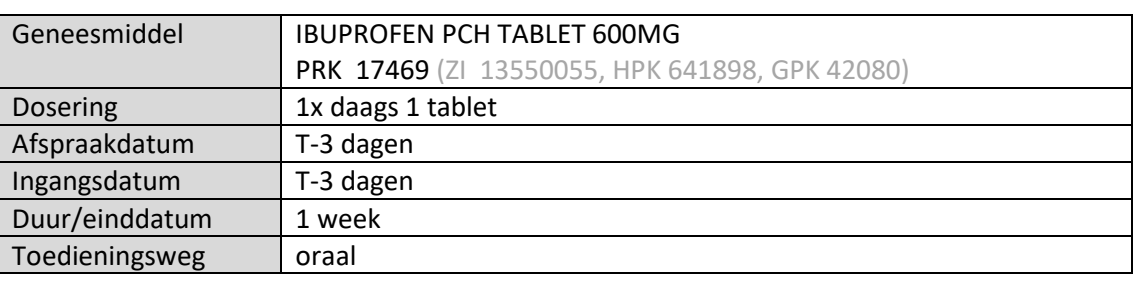

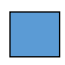

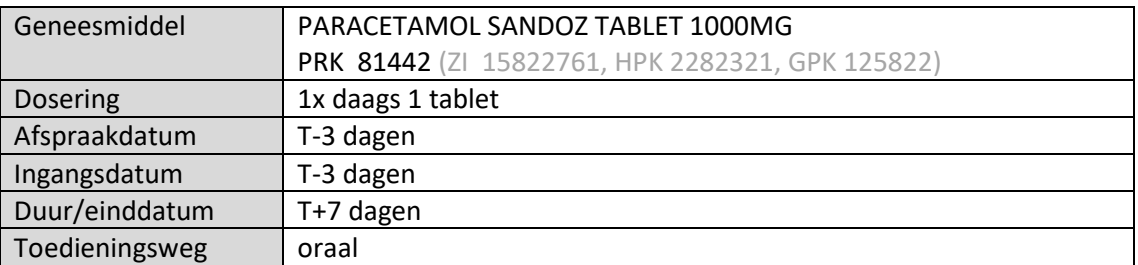

## Scenario T2.2 Opvragen Medicatieafspraak (EVS, PGO, TRS, AIS)

Hiermee wordt de eerste keer opvragen van medicatieafspraken getest (en het verwerken/tonen in eigen systeem).

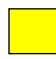

Vraag alle medicatieafspraken op van de volgende patiënt:

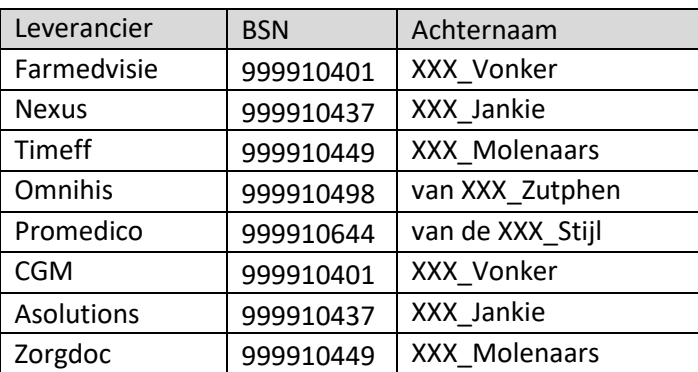

Leveranciers die de berichten kunnen tonen of verwerken: maak screenshots van hoe deze medicatieafspraken in het eigen systeem zichtbaar zijn.

De leveranciers die de berichten nog niet kunnen tonen of verwerken in hun systeem, moeten wel de vraag kunnen stellen en het antwoord kunnen ontvangen.

Het is mogelijk dat de MP9 medicatieviewer gebruikt wordt om het bericht te tonen.

## Scenario T2.3 Aanmelden Medicatieafspraak (EVS)

Dit scenario is ter voorbereiding van het opvragen van medicatieafspraken van één patiënt waarbij de informatie vanuit meerdere bronnen komt.

Maak de volgende medicatieafspraken aan voor de betreffende patiënt en meld deze aan.

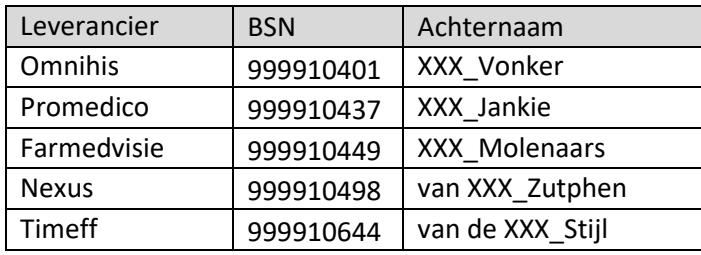

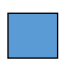

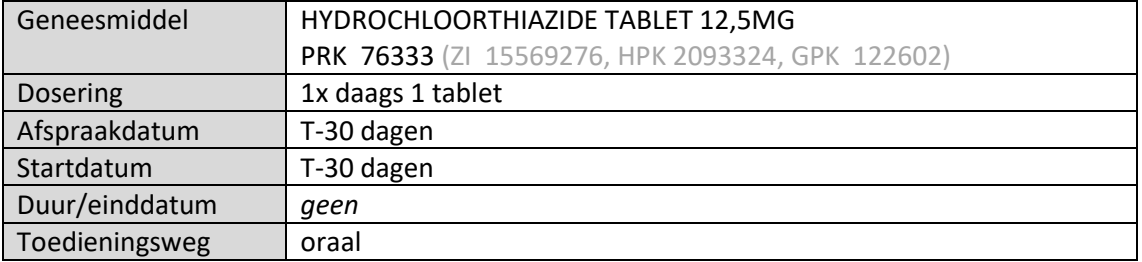

### Scenario T2.4 Aanmelden Medicatiegebruik (PGO)

Hiermee wordt de eerste keer aanmelden van medicatiegebruik getest. Het betreft hier medicatiegebruik gerelateerd aan medicatieafspraken en voor OTC medicatie.

Maak het volgende medicatiegebruik aan voor de in T2.2 opgevraagde medicatieafspraken betreffende de patiënt en een OTC middel.

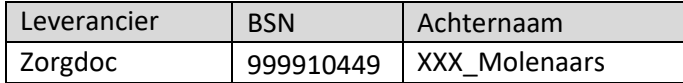

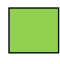

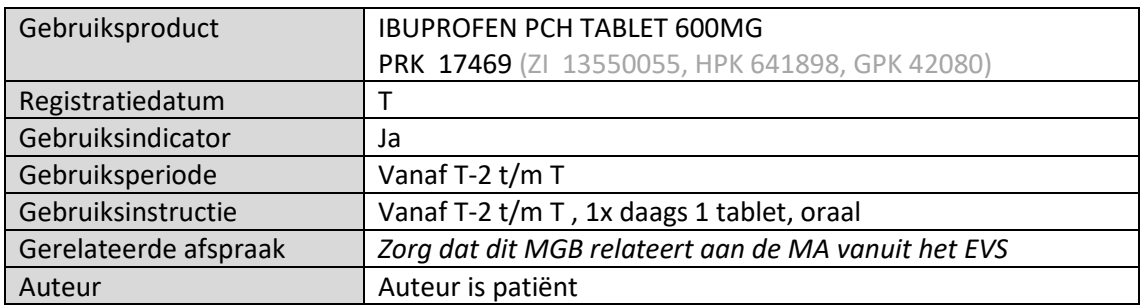

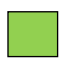

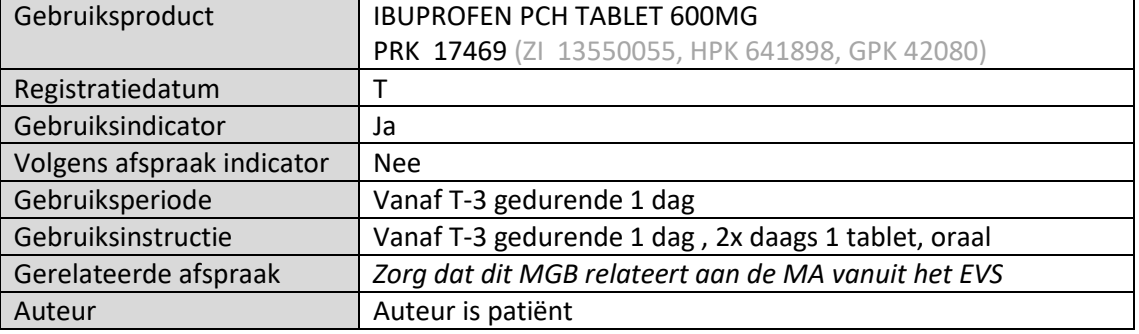

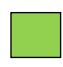

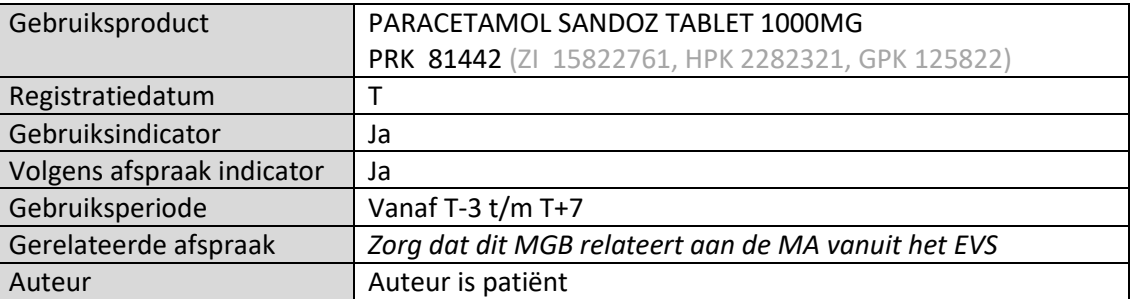

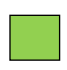

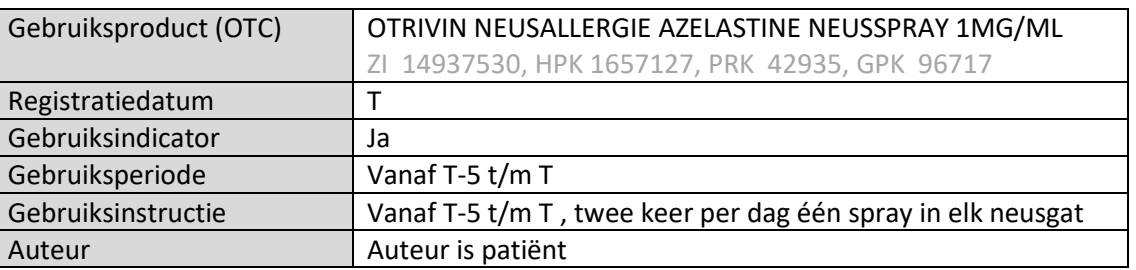

Meld dit medicatiegebruik aan. De parasoft tool zal het gebruik opvragen, ter controle van het opleveren door de PGO.

## Scenario T2.5 Staken/Onderbreken/Wijzigen MA (EVS)

Hiermee worden aanmeldingen van stop-ma en wijzigingen op bestaande medicatieafspraken getest.

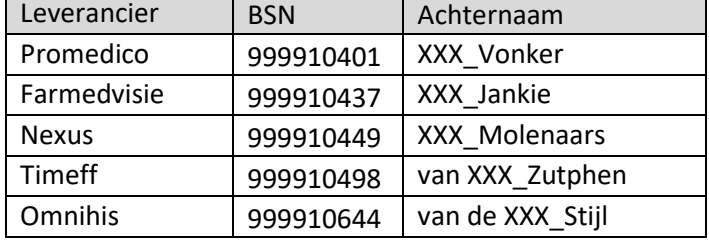

Voer de volgende handelingen uit op de in T2.1 en T2.3 aangemaakte medicatieafspraken

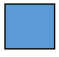

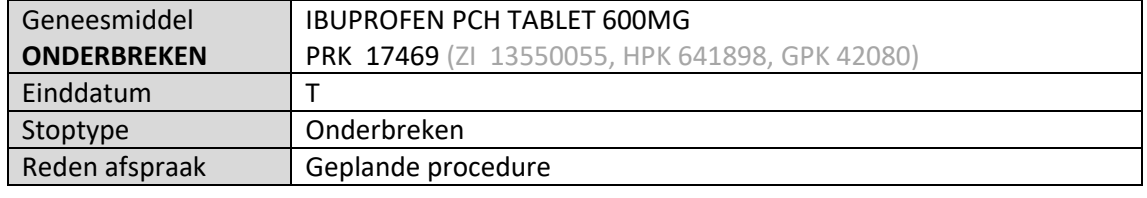

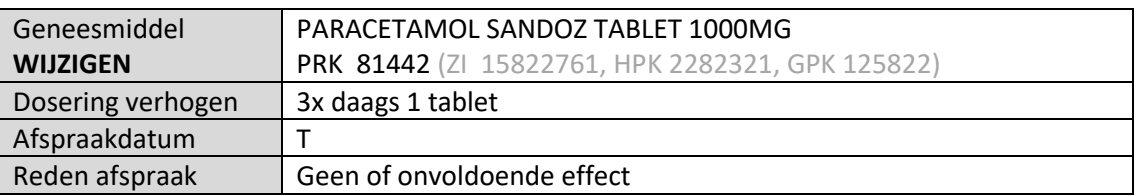

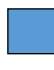

Meld deze medicatieafspraken aan.

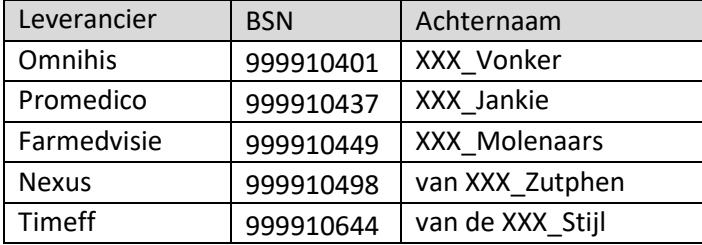

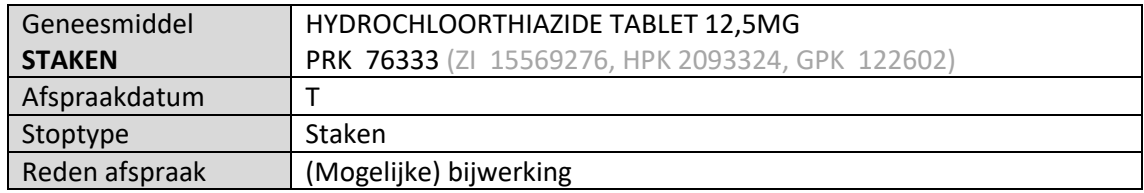

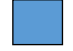

Meld deze medicatieafspraak aan.

# Scenario T2.6 Opvragen Medicatieafspraak (EVS, PGO, TRS, AIS)

Hiermee wordt het opvragen getest van medicatieafspraken van één patiënt waarbij de informatie vanuit meerdere bronnen komt.

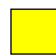

#### Vraag alle medicatieafspraken op van de volgende patiënt

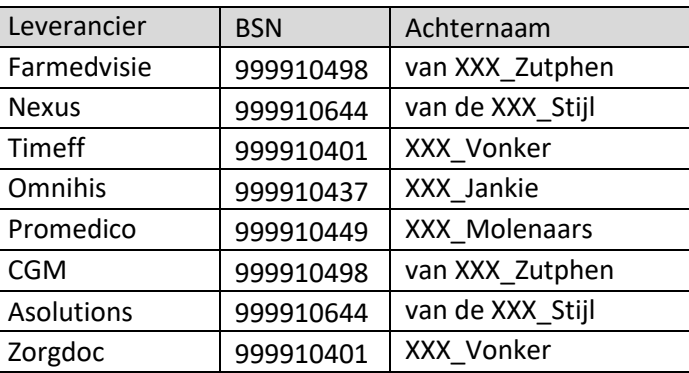

Leveranciers die de berichten kunnen tonen of verwerken: maak screenshots van hoe deze medicatieafspraken met de aanpassingen in het eigen systeem zichtbaar zijn.

De leveranciers die de berichten nog niet kunnen tonen of verwerken in hun systeem, moeten wel de vraag kunnen stellen en het antwoord kunnen ontvangen.

Het is mogelijk dat de MP9 medicatieviewer gebruikt wordt om het bericht te tonen.